# WAUCTALK

MARCH 2023 Volume 40 Issue #3

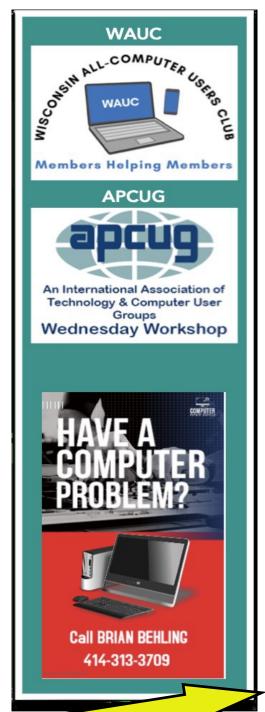

April 6th, 2023, 7PM
"Fixed Wireless Access for
Low Cost Home Internet"
by Francis Chao

Jackson Park Lutheran Church 4535 W Oklahoma Ave Milwaukee Wisconsin 53219

April 13th Tutorial SIG

April 18th WAUC Luncheon 1:00pm \*

April 20th Q&A SIG

April 26th Investment SIG \*\*

April 27th Tablet/ Smartphone SIG

Note: All SIGS are on ZOOM only

\*Meyer's Restaurant 4260 S.76th Street Greenfield, Wi \*\*Wauwatosa Public Library
7635 W. North Avenue
Wauwatosa, WI

### **WAUCtalk**

#### **Table of Contents**

Page 1 WAUCtalk Events

Page 2 Table of Contents and President's Message

Page 3 Tutorial SIG

Page 4 Tutorial / Q & A SIG

Page 5 Tablet SIG

Page 6 Tablet SIG

Page 7 Tablet SIG, Balloons

Page 8 Balloons, March Board Meeting Minutes

Page 9 Board Meeting Minutes cont., Computer Funnies, Fix Spotty Wi-Fi

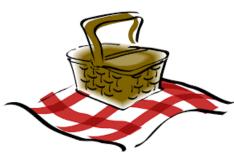

### **ANNUAL**

# **WAUC PICNIC**

7PM at the Church

Contact Romaine at:

Artusr@att.net

If you have not yet signed up for a dish to pass.

# President's Message

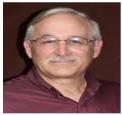

This month I am going to talk about a very important volunteer to me, Jim Hempel. I worked with Jim for many years at (Allen Bradley) Rockwell. After retiring, Jim told me he joined a computer club and invited me to attend and after I did, of course I joined. The rest is history!

Without Jim, we would be missing a major part of this club. Jim leads the SIGs for Android phones and tablets, and recently included the iPhones & iPads. Jim also is the host of the Tutorial and Q&A SIGs as well as the host on Zoom for our general meetings. He spends a lot of time preparing for these programs! To finish, Jim writes up the minutes of those meetings and submits them for the WAUCtalk newsletter. We ALL need to tell Jim how much he means to the club!!

The March general meeting had a presentation by Jason Tadeo on Flight for Life uses Computers. This was an outstanding presentation with lots of questions by the members.

Please volunteer for some small function for the club! Please contact me (Don) for more information.

We are looking for a volunteer to sit at the table as people come in and ask them to sign in for the meeting.

Our April presentation is "FIXED WIRELESS ACCESS FOR LOW COST HOME INTERNET" by Francis Chao, which I am sure will be great. Francis has been a presenter for us before. He also helps update our website.

People helping People!

Don Skarda

YOUR WAUC President

WAUC mourns the loss of former member Lucille Stahl. Lucille was a member of WAUC for many years until she had trouble with her vision. She was the sister of Tom Hermann, also a former WAUC member who passed away a few years prior to Lucille.

It is with great sadness and a heavy heart we share the news of the passing of Rita Bruce's grandson, age 19.

Please keep these families in your thoughts and prayers.

# FEBRUARY 2023 TUTORIAL SIG

Those attending were Jim Hempel, Don Skarda, J J Johnson, Rita Bruce, Terry Harvey, Louise Bozek, Julia Rice, Christopher Nance (from Indiana), John Schwarzmeier, Bill Vlach, Romaine Artus, Dolores Dettmann, Bill James, Mark Nies, Jan Mlagan, Kathy Mueller, and Kathrine Kloecker.

When I open my folder of animated signature files, all I see are icons. I used to see the pictures of them. How can I see the pictures again? After much speculation, Jim looked up the answer and it worked! In the folder, select FILE EXPLORER OPTIONS from the menu. In the FILE EXPLORER OPTIONS window, click on the VIEW tab. Uncheck ALWAYS SHOW ICONS, NEVER THUMBNAILS option.

Chris may be interested in purchasing a new mini PC but read they have some heat issues. Bill J said, yes, they used to have heat issues but he doesn't think they do any more. Mini PCs generally have the same

parts as a computer such as a processor, memory, storage, an operating system, and computer ports. What they don't have is a cooling system, real-time clock, or physical interface.

They don't come with a keyboard, mouse, or speakers. What uses do they have? They're great for a home theater, digital signage, as TV boxes, gaming, medical settings, home offices, as a second pc, a media center, school, portable workstation, or to be used as a server.

Julia has an old MacBook hard drive. How can she access the contents? She sees the icon but Bill J says she needs to reconfigure it.

Louise asks if she should archive her photos and if so, where do they go? Google Photos archive is a way to hide your photos without deleting them. You can send any image from your library to the archive and it will stay in cloud storage for as long as you want them to. Archived images will still appear in Google Photos search results, so archiving won't affect your

ability to use Google's search tools to locate specific images. To locate them, look in your AR-CHIVE folder.

What is Google One? Google One is a subscription plan that gives you more storage to use across Google Drive, Gmail, and Google Photos. One advantage is you can share your membership with your family.

Don would like to change some information in the "About

WAUC" paragraph on Groups.io but doesn't know how. Again, much discussion and many suggestions. Log in to Groups and go to the group's website. Locate the message you want to edit. Click on the hamburger menu at the lower right of the message. In the popup menu, select EDIT MESSAGE. On the EDIT MESSAGE part, make your changes.

Chris lives on three levels. Does he need a mesh router? Bill recommends a Linux, Asus, or Net Gear. He said to be sure to get Wi-Fin 6 and 6e capabilities.

How can you protect your phone from hackers? Lock your phone. Keep your software updated. Back up your data to the Google cloud. Set up help in finding your phone. We watched a short video on, "Find My Device."

To back up your phone to Google, go to SETTINGS, select GOOGLE, and tap BACK UP NOW.

To ensure your phone can be found, make sure you are signed into your Google account. Have LOCATION turned on, have FIND MY DEVICE turned on, and have STORE RECENT LOCATION turned on. When STORE RECENT LOCATION is on, you can find your device even when it's off. Create a 2-STEP VERIFICATION CODE. Be connected to Wi-Fi.

Terry L Harvey

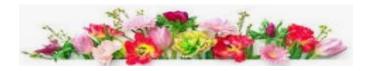

# FEBRUARY 2023 QUESTION & ANSWER SIG

Those attending were Jim Hempel, John Schwarzmeier, Rita Bruce, Kathy Mueller, Julia Rice, Betty Robinson, J J Johnson, Louise Bozek, Louise Dahms, Bill Vlach, Jan Mlagan, Karen Fenney, Jim and Dolores Dettmann, Christ Nance, Terry Harvey, Richard Durand, Debbie Kolter, Brian Behling, Hewie Poplock, Bill James and Kathrine Kloecker.

Jan likes to play "Double Win 2023" slot game. Lately it glitches, is slow to start, and otherwise buggy. In reading the reviews we did find another person who

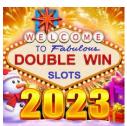

recently is experiencing the same problems. Jan will send an email to Royal Slots Casino (the developer of the game) at doublew-in777.com, with her name, email, IMEI, and the issues she's experiencing.

Did you wonder what IMEI was? IMEI (International Mobile Equipment Identity) is a 15-17-digit code that is given to every mobile phone. This number is used by service providers to uniquely identify valid devices. Specifically, IMEI code can enable a Global System for Mobile communication (GSM) or Universal Mobile Telecommunications Service (UMTS) network to prevent a misplaced or stolen phone from initiating calls. IMEI is also a part of mobile device management.

A number of members greatly enjoy the MobilityWare Solitaire game but are annoyed with all the ads. Some of them seem longer that most ads too. Kathy recommended to turn your Wi-Fi OFF while

playing.
No ads!
Jim D is
having

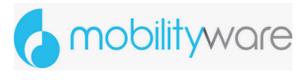

trouble emailing his cousin in Minnesota from his Kindle Fire. It's in his SENT file but it doesn't go through. If he sends it from Dolores' iPhone, it goes right through. We think somehow his email address on his Kindle Fire got messed up. He should ask his cousin to send him an email so he can reply to it.

Louise D purchased MS Office Pro 2021 from StackSocial.com for her Mac. She didn't' install it within the 30 days required and now it won't install. She would like to purchase it again but thought it was out of stock. PC Sales offers if for \$50, PC Masters for \$38, but neither of them have the Mac version. We found Best Digitals Products had the Mac version for \$50 and StackSocial.com had MS Home & Business for Mac 2021 for \$30 and she was pleased with that.

Hewie recommended we use the website ScamAdvisor.com to check websites to see if they're reliable. Since a number of members have purchased this deal through StackSocial.com, we feel safe in recommending it.

Karen uses the app Fetch, which created by a group in Madison. Fetch gives you points for

shopping and submitting your receipts with the app. You can then use

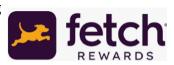

those points to redeem gift cards from a wide variety of your favorite retailers and restaurants! She uses it and has received numerous gift cards. Deb also uses it and recommends it.

Bill J recommends Microsoft Bing Rewards. Sign in to your Microsoft account and search on Bing to keep putting points on the board. When you level up, you'll earn faster! You can even boost your earning by searching Bing on mobile, on Edge, and in Windows 10. They also have daily offers, weekly quizzes, and daily quizzes to help you earn additional points which you can convert to dollars. Bill V is having more problems with Mail for Windows. Sometimes he gets emails that are all jumbled and other times the emails just don't show up on his PC. It works perfectly on his iPhone though. Bill J said he has also experienced the jumbled emails. Both also have Yahoo accounts. Hewie suggest checking settings on their computers. Brian says the problem is with Yahoo. Yahoo Mail is set up to use in a browser. Open your browser, go

to Yahoo, and read your emails there. Mail for Windows isn't interpreting the information correctly. He recommends using Gmail. Gmail will bring in all your email from your other accounts (up to 5 accounts) for free. Follow these steps:

> Click on the (settings icon) See all SETTINGS

Click on the heading ACCOUNTS AND IMPORT Click on IMPORT MAIL AND CONTACTS

Enter the accounts you want to import from Gmail calls folders LABELS.

J J recommends 2 videos he found very useful: https://www.youtube.com/watch?v=fDdeeMCMJ1c and https://www.youtube.com/watch? v=ocqvRdcM pk

I have been asking members to submit short articles I can keep in a file in case I need a filler article for WAUCtalk. Jim H wrote a few using Google Docs and emailed to me a hyperlink where I can open them. Only, I can't open them. I read my email in an email reader called, Thunderbird and I can't even hover my cursor over the link. Someone suggested I forward the articles to my Gmail account and see if I could open them there. Voila! No problem at all. They opened right up. Jan suggested I forward the email which was now in my Gmail account back to my Thunderbird account. Amazing! They now opened

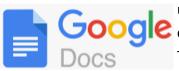

up in Thunderbird. Obvi-OOGIC ously the problem is in Thunderbird. Lucky for me, Jim is going back to

using Word. He was only using Google Docs to help someone else with their problems.

If you weren't there....you missed it!

Terry L Harvey

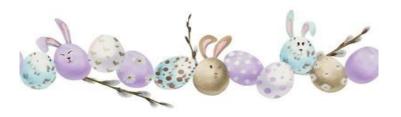

# February 2023 **Tablet/Smartphone SIG**

Julia Rice, Jim Hempel, Don Gardner, Jan Mlagan, JJ Johnson, Romaine Artus, Kathy Mueller, Louise Bozek, Chris Nance, Rita Bruce, Louise Dahms, Richard Durand, Donna Armitage, Brian Behling, Marcia Zientek, and Dale Voit were in attendance this evening.

We started the meeting hearing that Louise just learned how to use the Chat box and pasted a cartoon into it to provide us all with a laugh.

Then we talked about a mystery. My Samsung Note 10 screen was showing on my PC screen and I could share it for all to see. But it was not connected to Zoom as it had been in the past. No wires either. Some suggested it was through the Windows app, Phone Link. I showed what that looks like and it was a lot different. It was a large popup that allowed me to go to my Messages, Photos and even Notifications.

The image of my Note 10 screen was exactly that, a view on Zoom of the screen. And unlike in the past when I had to tap on my actual phone to change views, I could use the mouse to tap on the image of the phone and it would change views. While it is still a mystery to me, I have a hunch it is due to an app on my PC called Samsung DeX.

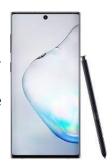

The website for this app states "Multitask between devices like a boss. Connect your Galaxy to your monitor or TV to bring it to life on the big screen. And now, with just a USB cable, unlock your phone's possibilities on PC through Samsung DeX." It sounds to me like this could be involved. More study is needed since I wasn't using a cable as they stated.

Richard had accidentally deleted a download on his phone and wanted to know if there was a way to retrieve it. We suggested he look in his Trash folder. I demonstrated how he could open up the File Manager app and look for it. He tried this but

couldn't find Trash. Then we suggested he look in the Deleted folder on his phone. He will try that. Louise told us she uses an app called Finder to help locate items on her phone. A quick search on Google offered many other suggestions to help locate lost items.

For a little fun, we played a trivia game on our knowledge of the 80's and we all did very well.

Julia asked about WhatsApp. It is an app that is similar to Skype, Zoom, and other video conferencing apps. Many people outside the US will use this app. It has some pros and cons. For one thing, both parties must have the app on their device. All communications are encrypted for improved security. It is available in the Google Play Store and other locations depending on the device you want to use — Android, Apple, Windows, or Mac. In the US, our phones all come with a Message app, so that has become the default standard here.

Julia mentioned her Google Play Store and other apps were missing. We suggested she turn off her device and restart it. She did. It worked.

On to screenshots. The various manufacturers have found multiple ways to take a screenshot. We suggested searching for that based on the model phone you used. On my Samsung, we looked at two ways. One was to press the Volume down button and the Power button at the same time. Another way is to make a flat hand, like you were chopping with it then move the edge of your hand over the screen face, right to left. This one can take some practice to get the right speed and motion.

Our next topic was the popular ChatGPT. JJ offered some suggestions for using it, such as starting a free account with your name and email, then try using it and asking specific questions. You will also be asked to provide feedback on the information you receive. This is to help the developers improve it's accuracy. He gave an example of asking for a 500 word article on a specific topic. JJ showed how it is used and noted that at this time, it uses information from 2021 and older. Prior to the meeting, I asked it to provide 10 points for a tutorial on smartphones. I've also used it to ask about cameras on our devices. Later we used this information to discuss our Camera app.

Louise B asked about a website she uses for information on television scheduled programming. She

used Titan TV Guide but lately it has been misbehaving. So we took a look at it. TitanTV.com is the free TV listing guide site television viewers nationwide rely on every day for local broadcast television stations. Channel's numbers are in the left column, the Timeline is across the top.

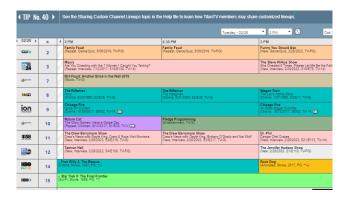

In case she continues to have issues with it, we suggested looking at tvtv.us which is similar.

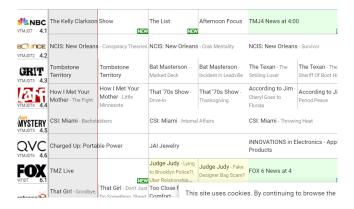

Both of these services can be tailored to focus on a certain state/city for their information. Both Jim and JJ use these types of television schedule/ content information providers.

If an app on your smartphone seems to be misbehaving or you are no longer using it, go ahead and uninstall it. You can long press on an app icon and a popup with appear. It will give you several options, one of which is Uninstall. Android phones prevent you from having duplicates filling up your storage space. You may have done something to have two icons, but there is only one instance of the actual app. Those icons are more like shortcuts. Don't be afraid of uninstalling apps.

Going back to ChatGPT, I pulled up its response to my question on smartphone cameras and we proceeded to go through them one by one. You will be amazed at the number of adjustments and changes you can make to your picture taking. You are all aware of the Setting icon, the gear, for your basic phone settings. Did you know the Phone app has it's own Setting gear where can make the adjustments to your pictures?

Open your Camera Settings. Scroll through and learn more about them. If you don't understand some of them, ask at our next meeting or search for more info. Pictures can be changed and edited in the Camera and/or the Gallery apps.

For example, this is what appears on the top of my screen, in the Camera app. From left to right, we have

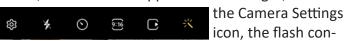

trol which will open a popup for more choices, the timer for time delay before snapping the photo, the control for the aspect ratio with choices from a square picture, to 3 by 4 like old television sets, to 9 by 16. The next one with arrowhead will turn on motion photo. This takes about 2 seconds of video. And, the last one for a popup of filters and other options.

Richard asked if there was a way to overlay several pictures into one. No one was aware of a way to do this in the Camera or Gallery apps. There may be other apps or computer programs that could do this. Kathy mentioned she uses Remaster to remove scratches and other small defects on pictures of her parents.

We ended the meeting with some comments from Kathy. She is having some issues with her Facebook account. She doesn't have a phone number connected with it and can't get in because of this. She has tried twice and it kicks her out. We didn't have any suggestions and she may have to set up a new account. She also commented that adding a + sign to your Gmail address can no longer be used. You will get an error message.

You used to be able to append a plus ("+") sign and any combination of words or numbers after your email address. For example, if your name was hikingfan@gmail.com, you could send mail to hikingfan+friends@gmail.com or <a href="hiking-fan+mailinglists@gmail.com">hiking-fan+mailinglists@gmail.com</a>. Looks like this is no longer available.

Jim Hempel

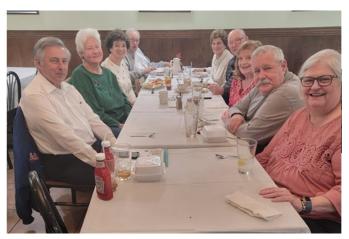

January Lunch

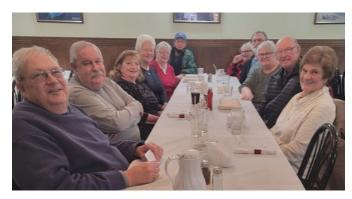

February Lunch

#### Balloons Over the US - Did you know.....

If you have been isolated in a cabin in the woods with no electricity recently, you may have missed the latest viral posts on social media and in the news on tv. A very large balloon was spotted drifting over the US, powered by solar arrays and heading east. It managed to make it to the Atlantic Ocean before it was shot down by the USAF. But did you know this wasn't the first such very large balloon drifting over us?

Ten years ago, way back in 2013, a project was started by another entity. It was a groundbreaking

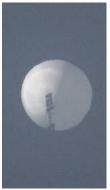

achievement. They had developed an amazing new fabric that could be used on large balloons in the near space atmosphere and drift over the US at more than 60,000 feet. This design team had no trouble putting these sustaining flights at these altitudes. In fact, at one time there were over a dozen of these

large balloons in the air at the same time.

One of them was even documented to have circumnavigated the entire globe. Yes, around the world. And not once, but it went around 14 times traveling over 2,500,000 miles in the near space atmosphere. They were even able to steer themselves by taking advantage of their AI powered predictions of wind currents they got from government weather data. With all this data, the balloon could change altitude to take advantage of different wind conditions and directions.

This project, designated Loon, was discontinued in 2021, after successfully accomplishing its mission. The entity behind this aimed to provide internet access to

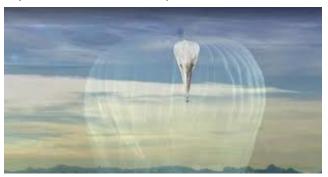

underserved regions via these stratospheric balloons. While very successful technology, by this time, .. its mission was being accomplished by other means, such as wireless telephones, new satellites, and extended ground based wired systems. When the plug was pulled on the project, this entity produced a 432 page detailing called the Loon Library with data on over 2000 flights along with technical details.

Who could be behind this project? Was it China? Can you guess who was behind it? The answer is at the end of this newsletter.

#### **Answer**

The person behind the Loon project is Mike Cassidy, an employee of Alphabet, the parent company of Google, working in conjunction with Raven Aerostar. Aerostar had decades of extensive experience in balloon technology. If you care to read more about this, check out

https://x.company/projects/loon/the-loon-collection/

Jim Hempel

#### **MARCH 2023 BOARD MEETING**

WAUC leadership members met via Zoom on March 6, 2023. Present were Don Skarda, Romaine Artus, Bob Banerian, Rita Bruce, Richard Durand, Terry Harvey, Jim Hempel, Tom Martini, and Julia Rice.

The members discussed the following issues:

#### - General Meeting

We had very good attendance for the March meeting, with 21 members attending in person and 11 members on Zoom.

The annual election of officers will now be held at the April meeting.

Richard will bring a card for the family of Doris Regner to the next meeting for members to sign. Don plans to start a time during the meeting when members can share any special events or celebrations in their lives.

Our projector is missing. Richard will bring his projector until we get another one.

Don will investigate getting a new microphone that doesn't require going up to the choir loft to turn it on and off.

Tom Martini volunteered to write up instructions on how to set up equipment at the church so that other members will be able to do so if needed.

#### - Annual WAUC Picnic - May 4, 2023

The Picnic will be held during the General Meeting. Don will check with previous Bingo callers to see if they would be willing to do so at the picnic and he will contact Marilyn S. about providing music at the picnic.

Romaine checked prices at Rupena's and Ray's Butcher Shop for the sloppy joes, Piggly Wiggly, Festival, and Pick n'Save for the fried chicken. We decided to go with Rupena's and Piggly Wiggly. Romaine will continue to bring the sign-up sheet to the monthly luncheons and the general meetings. Romaine will send emails to all members to remind

them of the picnic.

#### - Finance

A successful annual audit of our club's finances was conducted on February 22 by Richard Durand and Jan Mlagan, with Bob Banerian.

Three or four members did not renew their membership for 2023.

The member who mailed their dues using the PO Box address from the WAUC website and had the letter returned as undeliverable did not include % Bob Banerian in the address.

Our payment to the church for using the meeting room in 2023 was paid last year when we paid the church \$500 for two years.

#### - Public Community Presentation

So far, the desired presentation on senior fraud isn't working out. Terry will look into finding a presenter on security issues.

#### - 5<sup>th</sup> Thursday meetings

There will be no in-person meetup on the 5<sup>th</sup> Thursday in March as the church meeting room will be unavailable. However, we plan to meet on Zoom and play Bingo.

#### -Other issues discussed

Terry and Tom will continue to put the newsletter together until we get an editor.

The Newsletter Editor and the iPhone/iPad sig facilitator are open positions.

A backup for the Program Chair is still needed, also a liaison for the church.

Terry is making changes needed to our yellow tri-fold brochure. Then she will have 250 copies printed. Jim put together a presentation on Groups i.o. for APCUG.

The next Leadership meeting is tentatively scheduled for Monday, April 3, 2023, at 3:00 pm.

#### Rita Bruce

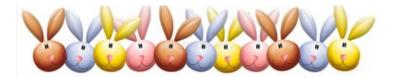

#### **COMPUTER FUNNIES**

The biggest joke on mankind is that computers have begun asking humans to prove they aren't a robot.

Just once I want a username and password prompt to say CLOSE ENOUGH.

If I am ever on life support unplug me and plug me back in and see if that works.

Last night the internet stopped working so I spent a few hours with my family. They seem like good people.

For those of you that don't want Alexa listening in on your conversation they are making a male version....it doesn't listen to anything.

Submitted by John Hirsch

#### **FIX SPOTTY WI-FI**

Electronic devices such as radios, televisions, and even computer monitors emit frequencies that can interfere with your Wi-Fi frequencies that can interfere with your Wi-Fi signal. If you're having recurring connection issues, try moving some of the lesser-used devices from your home or office (or unplugging them) before you try anything else. It's a simple fix that often works.

Submitted by Romaine Artus

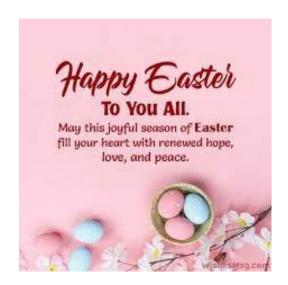

WAUC: Wisconsin All-computer Users Club WAUC was established to provide an educational forum for people interested in learning about computers and related devices such as smartphones and tablets. WAUC provides these educational programs and publications for its members, as well as providing social and charitable opportunities for the membership. While WAUC is a private club and doesn't share any member information outside the club, we encourage members to interact with other members of the club and to facilitate this we publish a membership directory, an email, and promote via a public Facebook group where we often add pictures of group events and our public website.

**WAUCtalk** is a publication of the Wisconsin All-computer Users Club. WAUCtalk is a computer club dedicated to promoting and instructing the use of computers by WAUC members. WAUCtalk is emailed to all WAUC membership. Free advertising is available to all WAUC members. We are not responsible for omissions or errors.

#### WAUC Application for Membership / Renewal

| Name      |               |               |        | <br> |  |
|-----------|---------------|---------------|--------|------|--|
| Address _ |               |               |        | <br> |  |
|           |               |               |        | <br> |  |
|           |               |               |        |      |  |
|           | Zip           |               |        |      |  |
| What do y | ou want to do | with your com | puter? | <br> |  |

To join WAUC, please send a completed form along with a check for \$30 to cover dues from January 1st through December 31st 2023

**WAUC** 

% Bob Banerian

P.O. Box 340883

Milwaukee, WI 53234-0883

**WAUC** 

% Bob Banerian

P.O. Box 340883

Milwaukee, WI 53234-0883

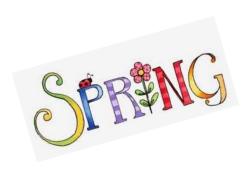